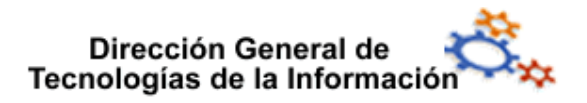

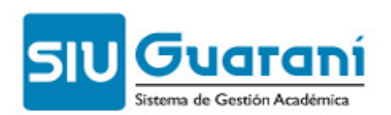

# Carga de notas de

## Exámenes

### Perfil Docente

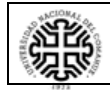

**Universidad Nacional del Comahue**

Página 1 de 6

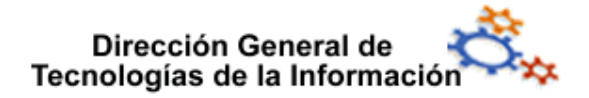

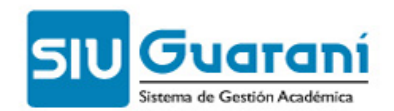

#### Índice de contenido

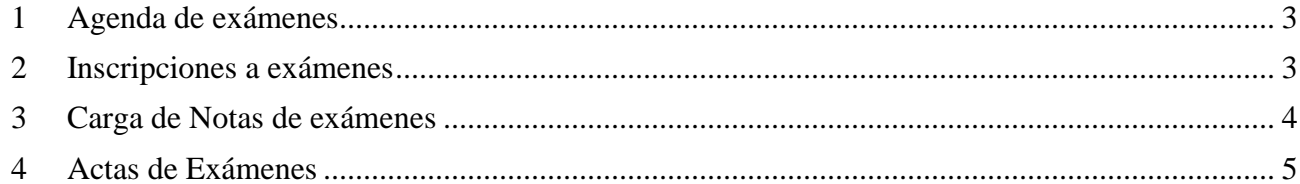

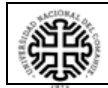

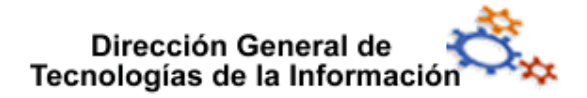

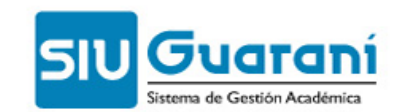

#### **1 Agenda de exámenes**

Esta operación lista las mesas de exámenes en las que participa el docente con las fechas, horarios y detalles específicos de cada una de ellas.

Toda la información en la pantalla puede descargarse, en formato PDF o Excel, mediante los botones con los íconos correspondientes (margen superior derecho).

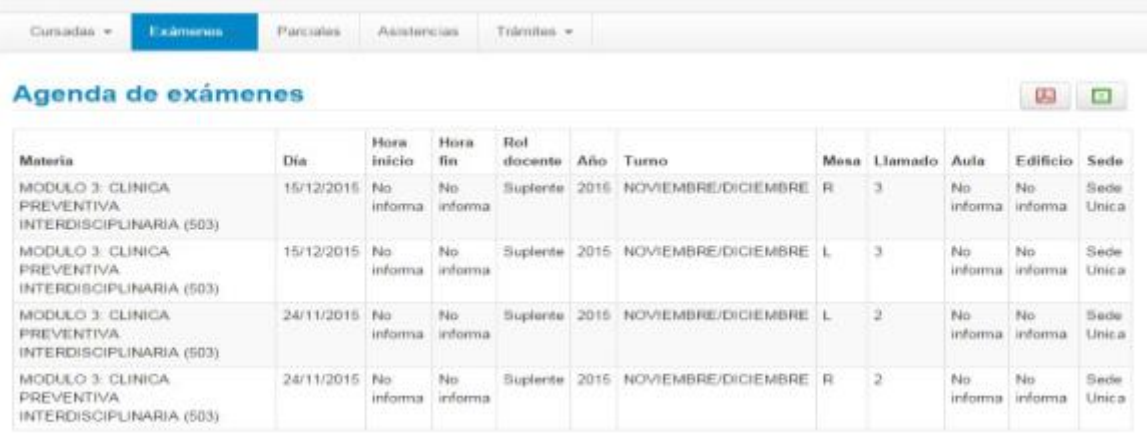

#### **2 Inscripciones a exámenes**

Esta operación lista todas las mesas de exámenes donde participa el docente de acuerdo al filtro aplicado (Todas, Con Inscripciones ó Sin Inscripciones). Desde el botón Filtrarse ejecuta el filtro. Para ver el listado de inscriptos en una mesa de examen en particular se debe hacer clic sobre la misma. Dicho listado puede ser ordenado por legajo, nombre o fecha de examen haciendo clic sobre la flecha ubicada al lado del nombre del campo por el cual se desea ordenar. Además desde el botón Ver cursada se visualiza el detalle de la cursada correspondiente al examen. Toda la información en la pantalla puede descargarse,

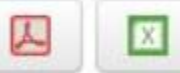

en formato (PDF o Excel), mediante los botones con los íconos correspondientes (margen superior derecho).

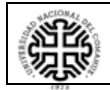

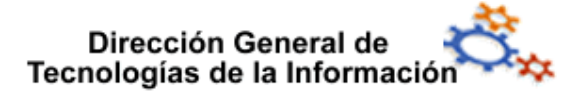

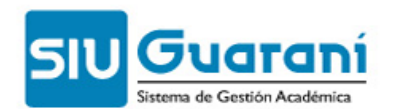

 $\overline{2}$ 

3

 $\overline{3}$ 

24/11/2015

15/12/2015

15/12/2015

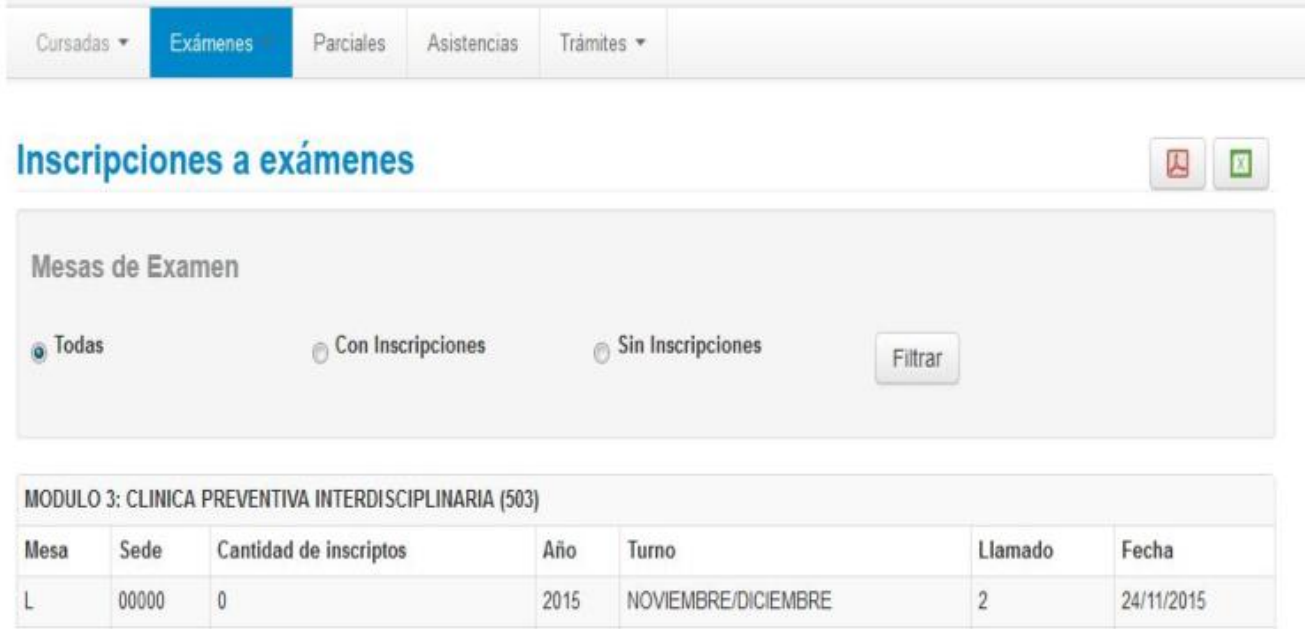

NOVIEMBRE/DICIEMBRE

NOVIEMBRE/DICIEMBRE

NOVIEMBRE/DICIEMBRE

#### **3 Carga de Notas de exámenes**

Al ingresar en esta operación se mostrará un listado de todas las mesas de examen en las que participa el docente que inició la sesión. Haciendo clic sobre el nombre de la mesa de examen se visualizará el acta correspondiente a la misma, donde se cargarán las notas. Cada nota debe ingresarse en el campo *Nota*. Haciendo click sobre la flecha, trae la escala de notas automáticamente.

2015

2015

2015

Una vez ingresada una nota válida, en los campos *"Resultado"* y *"Concepto"*  respectivamente, se mostrará la nota en letras y los conceptos que correspondan según lo definido en la escala.

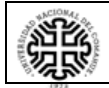

R

R

Ĺ

00000

00000

00000

 $\mathbf{0}$ 

 $\theta$ 

 $\theta$ 

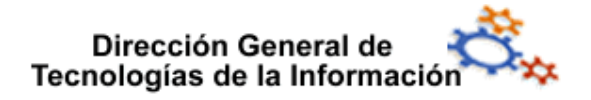

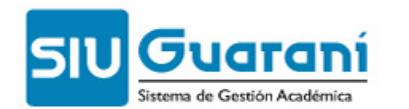

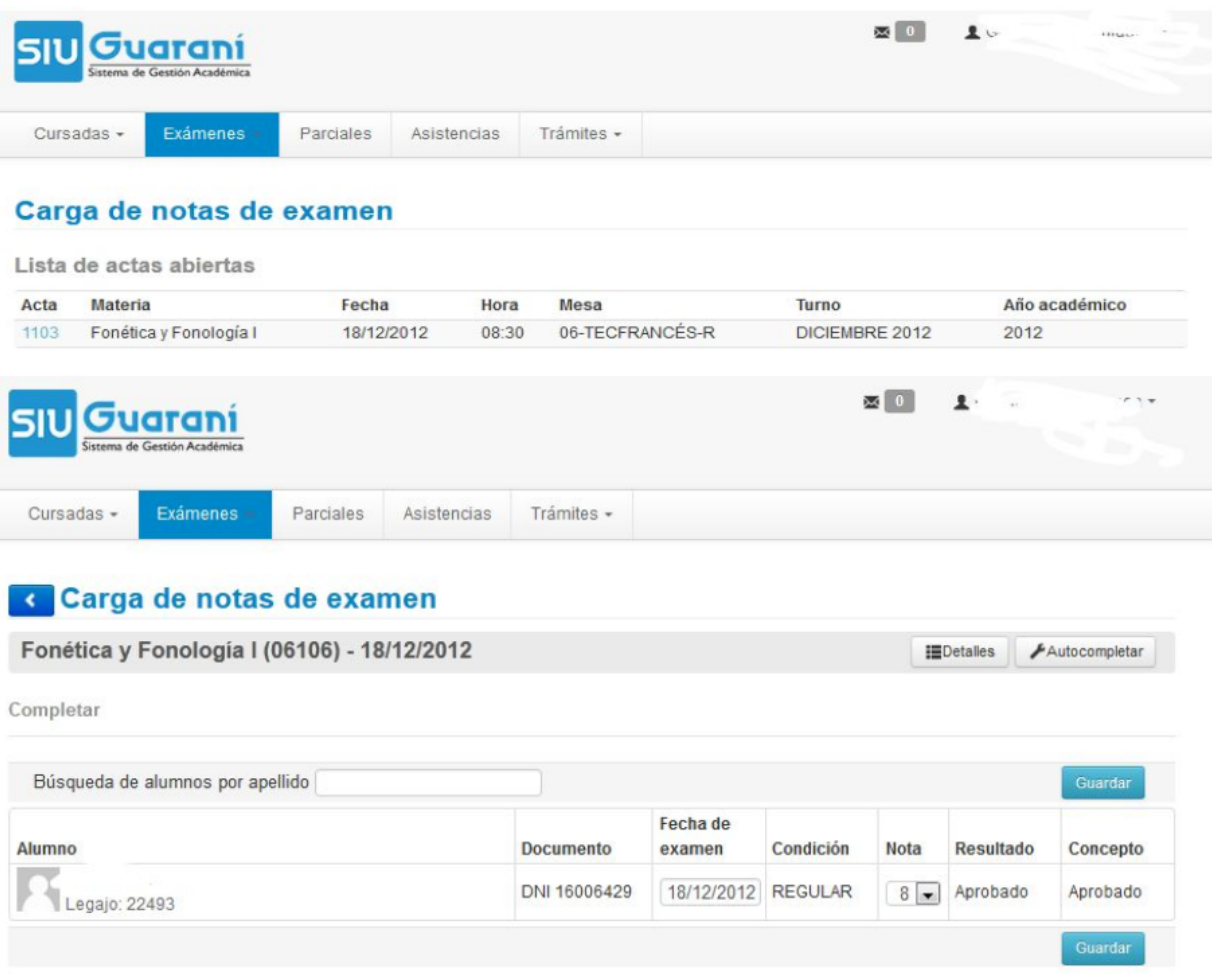

#### **4 Actas de Exámenes**

Permite visualizar las actas de exámenes finales disponibles Cerradas. También da la

人 opción de descargarlas en formato (PDF o EXCEL)

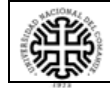

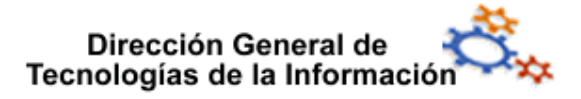

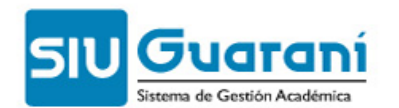

四四

Examenes Cursadas + Parciales Asistencias Trámites +

#### Actas de exámenes

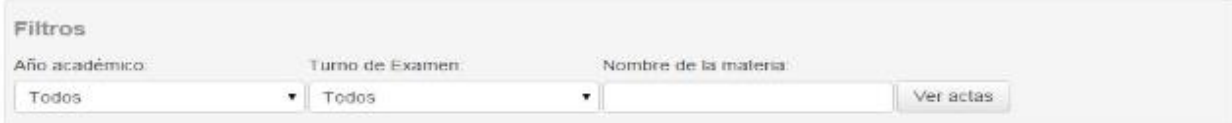

#### $\left\vert \begin{array}{c|c} 1 & 2 \end{array} \right\rangle$  . Sigments

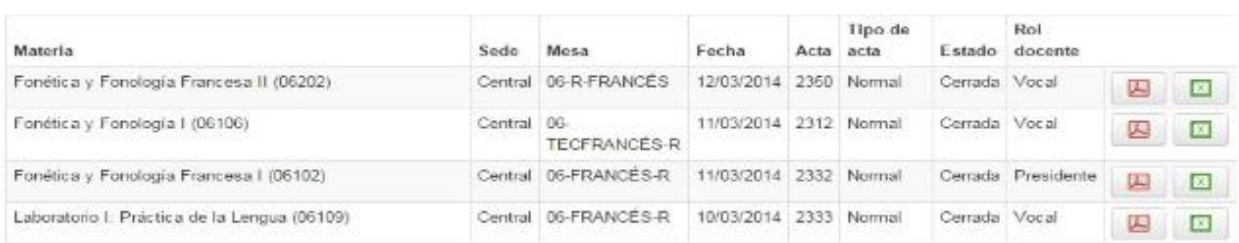

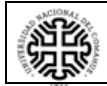